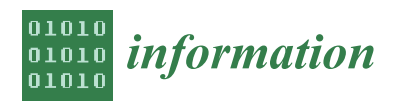

*Article*

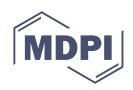

# **Practice Projects for an FPGA-Based Remote Laboratory to Teach and Learn Digital Electronics †**

**Rafael Navas-González [\\*](https://orcid.org/0000-0002-4453-9660) , Óscar Oballe-Peinado [,](https://orcid.org/0000-0003-1185-4864) Julián Castellanos-Ramos [,](https://orcid.org/0000-0002-7167-2651) Daniel Rosas-Cervantes and José A. Sánchez-Durán**

> Department de Electrónica, Universidad de Málaga, 29071 Malaga, Spain; oballe@uma.es (Ó.O.-P.); jcramos@uma.es (J.C.-R.); dr@uma.es (D.R.-C.); jsd@uma.es (J.A.S.-D.)

**\*** Correspondence: rjnavas@uma.es; Tel.: +34-952-131-390

† This paper is an extended version of our paper titled Digital Electronics Practice Projects for an FPGA-based Remote Laboratory, published in the 15th Technologies Applied to Electronics Teaching Conference, TAEE22, Teruel, Spain, 29 June–1 July 2022.

**Abstract:** This work presents examples of practice sessions to teach and learn digital electronics using an FPGA-based development platform, accessible either through the on-campus laboratory or online using a remote laboratory developed by the authors. The main tasks proposed in the practice sessions are to design specific modules that will be included as a main block in more complex projects. Each project is adapted and ready once the student modules to be implemented, debugged, and/or tested in the FPGA-based platform are added using the aforementioned accessibility methods. The proposal suggests the use of a web-based remote laboratory to complement (rather than replace) on-campus teaching in response to the growing need for access to laboratory resources beyond regular teaching hours. The paper introduces the main topics on implementing and using the tool, sets out how to adapt regular projects to be executed in the remote lab, and describes several practice projects proposed to students in the final three academic years. The paper concludes with an analysis and evaluation of the user experience taken from surveys conducted with students at the end of the semester.

**Keywords:** remote laboratory; digital electronics; FPGA-based systems; learning technologies

# **1. Introduction**

Using FPGA-based development platforms proved to be a wise choice for practice sessions in subjects that are typically included in a standard academic digital design curriculum, covering basic to advanced levels [\[1](#page-16-0)[–4\]](#page-16-1). These platforms facilitate coordination between subjects and allow the implementation of projects that share common backgrounds, but are described and/or specified at varying levels of abstraction and complexity [\[5\]](#page-16-2).

In recent years, the teaching of electronics has seen a significant increase in the availability and variety of remote laboratories  $[6-8]$  $[6-8]$ . The need for these resources is evident in off-campus learning  $[9-11]$  $[9-11]$ , while in on-campus teaching, they become a viable option to meet the growing demand for laboratory resources beyond regular class hours, which are often very limited. A great variety of remote laboratories were proposed [\[12](#page-17-4)[–21\]](#page-17-5). In this context, the authors developed their own remote laboratory (RLAB). Its main feature is that it does not need a webcam for its operation. This allows the users to verify their designs remotely on the real hardware, even if they do not have a broadband connection capable of supporting real-time video transmission. The initial version, based on Arduino, was introduced in [\[22\]](#page-17-6), and subsequent improvements were made since then, including a migration to a system based on a Raspberry Pi 4. This web-based application enables users to remotely configure an FPGA-based development platform that has a wide range of peripherals, and allows interaction with these components in order to facilitate design debugging and testing, mirroring the experience of working directly on campus.

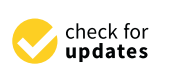

**Citation:** Navas-González, R.; Oballe-Peinado, Ó.; Castellanos-Ramos, J.; Rosas-Cervantes, D.; Sánchez-Durán, J.A. Practice Projects for an FPGA-Based Remote Laboratory to Teach and Learn Digital Electronics. *Information* **2023**, *14*, 558. [https://doi.org/10.3390/](https://doi.org/10.3390/info14100558) [info14100558](https://doi.org/10.3390/info14100558)

Academic Editors: Raúl Igual and Inmaculada Plaza

Received: 9 September 2023 Revised: 6 October 2023 Accepted: 7 October 2023 Published: 12 October 2023

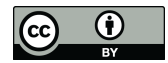

**Copyright:** © 2023 by the authors. Licensee MDPI, Basel, Switzerland. This article is an open access article distributed under the terms and conditions of the Creative Commons Attribution (CC BY) license [\(https://](https://creativecommons.org/licenses/by/4.0/) [creativecommons.org/licenses/by/](https://creativecommons.org/licenses/by/4.0/)  $4.0/$ ).

The RLAB was used for the last three academic years in two different courses (Digital Electronics and Electronic Systems), as part of the Robotic and Mechatronic Electronics Degree (GIERM) at the University of Málaga, to complement (rather than replace) oncampus teaching, in response to the growing need for access to laboratory resources beyond regular teaching sessions. An initial version of the RLAB tool was offered to students in 2020/21, showcasing its usefulness in both courses. The usefulness of the tool became especially apparent in the hybrid teaching situation imposed by restrictions during the pandemic. Students experienced an improved version of the tool in 2021/22 and 2022/23. Each academic year saw the list of projects increase with new design proposals or improved versions of the initial projects.

In this paper, we share our first-hand experience in the Digital Electronics course. Historically, practical sessions in this course involved using the Digilent Nexys3 platform [\[23\]](#page-17-7).

Practical work in this subject primarily revolves around projects focused on basic logic design primitives and functional blocks (both combinational and sequential), as commonly taught in introductory Digital Electronics courses. Designs are mainly described at a schematic level, and are simulated and verified using the Xilinx ISE Design Suite environment. The design is verified on the platform once the FPGA configuration file is generated and uploaded. Typically, the platform's switches, buttons, and expansion ports for peripherals (such as  $P_{mod}^{TM}$  modules including a hexadecimal keyboard, encoder, etc.) serve as the input interface. The output interface consists of display elements such as LEDs and seven-segment displays. It should be noted that this verification step can also be carried out using the remote laboratory tool.

Firstly, this article provides a brief overview of the RLAB tool and introduces the strategy used to incorporate it in projects for the Nexys3 platform. Secondly, it outlines specific proposals for practice sessions that align with the program's level of complexity and timeline, and with the philosophy of the Electronics Design course. Finally, the article discusses the impact, reception, and evaluation of the remote laboratory tool, including information taken from a satisfaction survey presented to students at the end of the semester. Suggestions for improvement based on the survey findings are also presented.

#### **2. Using a Remote Lab: Strategy for the Implementation of Design Projects**

As mentioned before, our remote lab for FPGA aims to optimize bandwidth requirements by eliminating the need for webcams to verify system behavior. This is achieved by having the system use a set of modules that allow the development board peripherals to be excited and monitored from a Raspberry Pi 4, which also functions as an application server in the current version. These modules are carefully designed for seamless integration in the development environment, providing students with a smooth, uninterrupted experience.

The Nexys3 development board's basic input/output peripherals are accessed through the server by efficiently reading and writing status registers, ensuring effective communication between server and client. Additionally, the Raspberry Pi 4 can simulate the behavior of several external peripherals through its digital input/output pins connected to the expansion ports of the Nexys3 board. This is a significant advantage of this remote laboratory as it saves costs on hardware modules.

Users access the remote laboratory via a web-based application that manages access control and allocates usage time. The FPGA configuration file is transferred to the system when logging in, allowing verification of the digital design. To facilitate the design verification process, graphical components, such as virtual switches, push buttons, LEDs, and seven-segment displays, serve as virtual input and output peripherals.

Figure [1](#page-2-0) provides an overview of the architecture of the remote laboratory and shows an image of the system. The server consists of a cluster of Raspberry Pi 4s connected to Nexys3 boards, which can be easily scaled if necessary.

<span id="page-2-0"></span>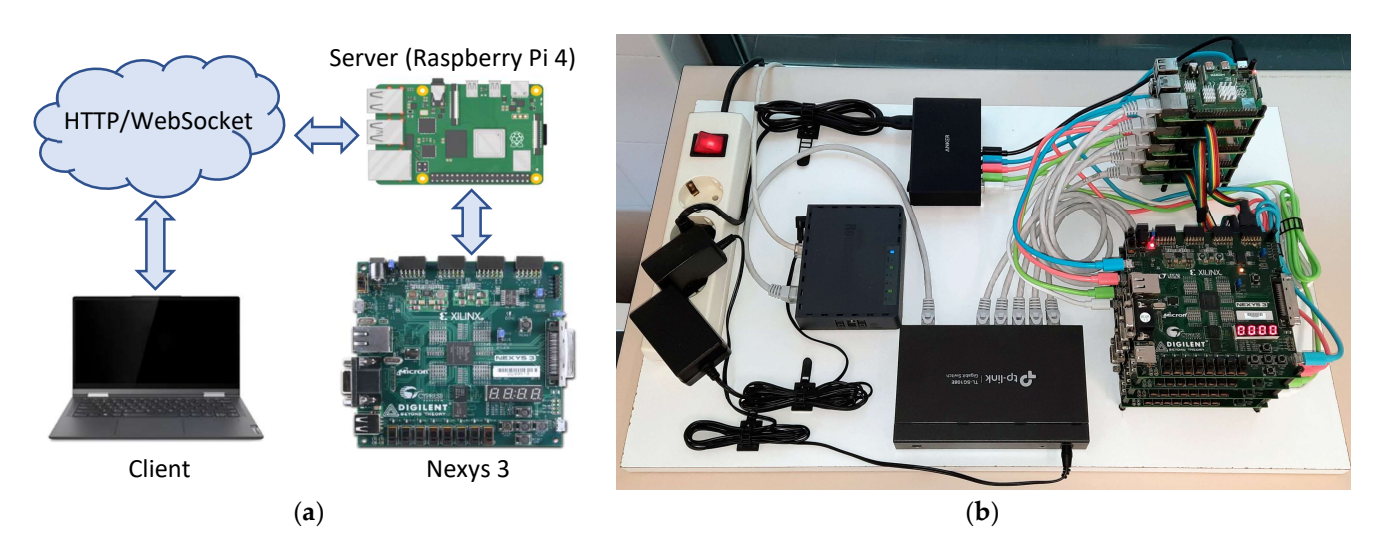

Figure 1. RLAB: (a) General remote lab architecture; and (b) the Nexys3 platform and its connection to the web server and the Raspberry Pi.

<span id="page-2-1"></span>This is the setup that the user physically interacts with when accessing the web portal. Figure 2 shows two screens of the web-based application and its interface. Figure [2](#page-2-1) shows two screens of the web-based application and its interface.

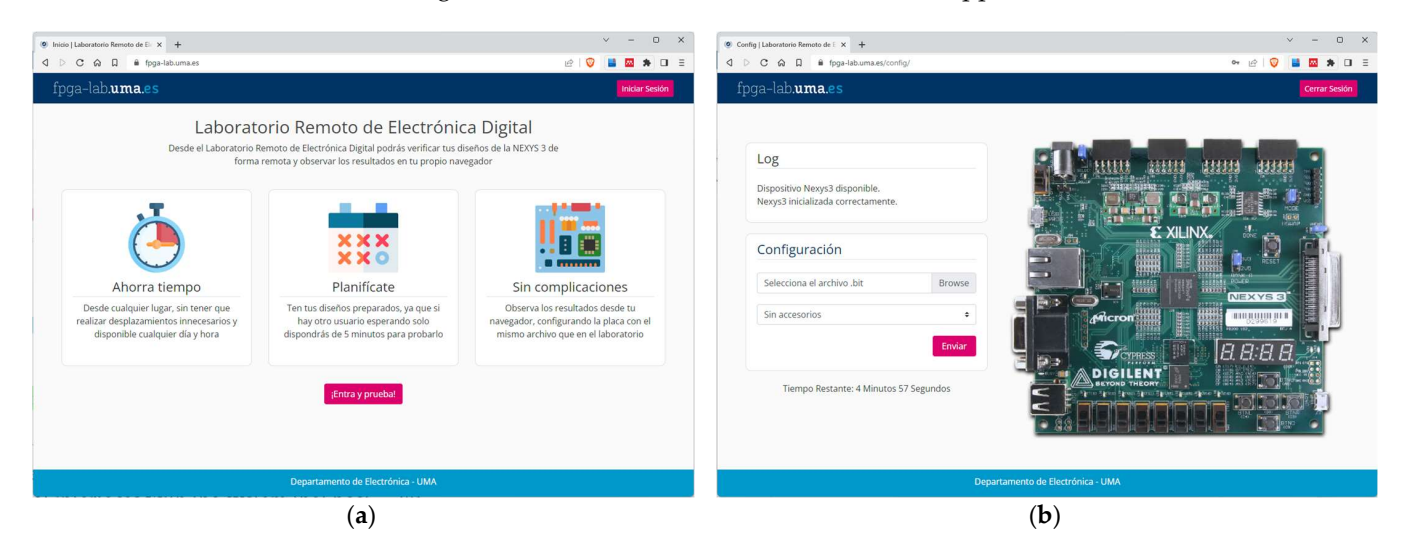

Figure 2. FPGA\_LAB web: (a) homepage; and (b) FPGA configuration screen. **Figure 2.** FPGA\_LAB web: (**a**) homepage; and (**b**) FPGA configuration screen.

Carrying out practice projects using the Nexys3 platform in the Nexys3 platform in the remote laboratory in the remote laboratory in the  $\sim$ Carrying out practice projects using the Nexys3 platform in the remote laboratory requires a functional block, known as "Remote\_Lab". This module, developed in VHDL, allows serial communication between the application server implemented on the Raspberry period that the user establishes from the user that the user establishes from the input peripherals that the user establishes from the web application (switches, push buttons, etc.)  $\sigma$  for the other hand, it analyzes the signals that summate the output peripherals, informit  $U$  and  $U$  a pre-existing project template  $P$  and  $P$  and  $P$  and  $V$  is recommended when  $V$ Pi4 and the Nexys3 board itself. On the one hand, it receives the status of the input peripherals that the user establishes from the web application (switches, push buttons, etc.). On the other hand, it analyzes the signals that stimulate the output peripherals, informing forming the server when a change occurs so that it can be updated on the user's screen. the server when a change occurs so that it can be updated on the user's screen.

cangu pre-existing project template cancel RETD\_T tant is recommended when canconsists of the Remote Property in order to amplify the dask for distribution. This connection is connected to a sign. Figure [3](#page-3-0) shows the highest-level schematic of this project (top.sch), which does not Using a pre-existing project template called RLAB\_Plant is recommended when Using a pre-existing project template called RLAB\_Plant is recommended when carcarrying out the practice projects in order to simplify the task for students. This template rying out the practice projects in order to simplify the task for students. This template consists of the Remote\_Lab module, which is connected to another module called consists of the Remote\_Lab module, which is connected to another module called MyDerequire any modifications. The design of each practice project should be integrated into the MyDesign module.

<span id="page-3-0"></span>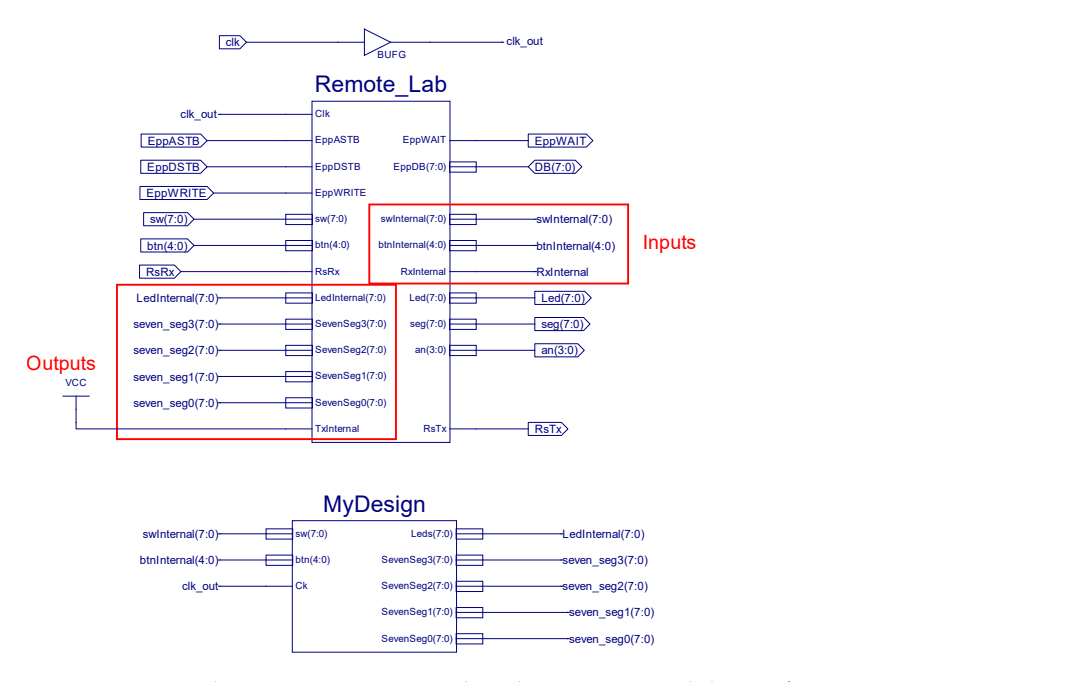

**Figure 3.** RLAB\_Plant project: Remote\_Lab and MyDesign module interfaces.

Figure [3](#page-3-0) also shows the Remote\_Lab module's input/output interface. This module serves as a bridge, with inputs and outputs for communication between the web server and the external interface. It also establishes connections with the switches, buttons, seven-segment displays, and LEDs of the Nexys3 platform. By replicating the board's connections, the Remote\_Lab module allows interaction with the implemented design from both the physical platform and the remote laboratory environment. The MyDesign module is a blank design sheet with only the signal connector symbols representing the input/output ports. Note that the inputs and outputs marked in red in Figure [3](#page-3-0) are the inputs and outputs of the MyDesign module, respectively. Students can standardize their use of the remote laboratory by focusing on designing the proposed system and selecting the appropriate interface signals. This approach streamlines the process and facilitates a consistent workflow for students.

Figur[e 4](#page-3-1) provides an example of how the Web Client Interface shows what is happening in the physical setup. Note that the state of LEDs and seven-segment displays are the same in the web application and the physical board, which happens in real time. the same in the web application and the physical board, which happens in real time.

<span id="page-3-1"></span>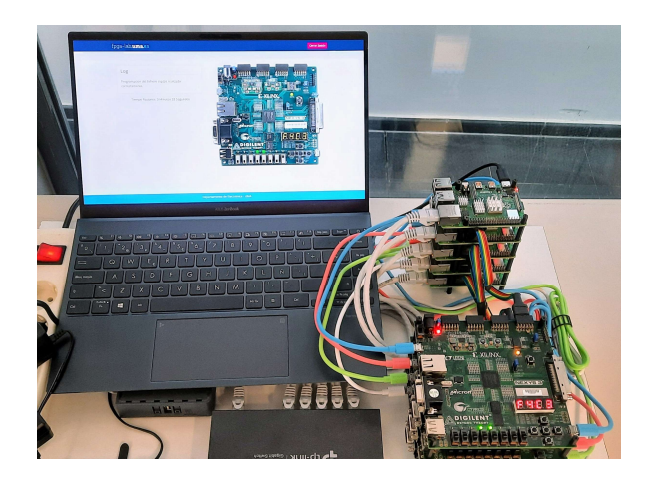

Figure 4. Web interface and physical setup. **Figure 4.** Web interface and physical setup.

#### **3. Practice Proposal**

The Digital Electronics course, as part of the degree program, focuses on the fundamental principles of logic design, starting from logic gates and combinational functional blocks, and progressing to sequential design involving counters and register blocks and state machine analysis and synthesis. The practical training approach aims to promote the development of engaging designs that are of suitable complexity for students. The philosophy underlying the proposed projects is to provide a starting project design of medium complexity that encompasses modules for students to be designed and verified based on given specifications, ready to be incorporated in the full project. Once incorporated and implemented in the FPGA platform, students can verify the correct operation of the system by interacting with the peripherals and the platform's inputs and outputs. This process of debugging and validating the design can be carried out in the on-campus laboratory or via the remote laboratory, before being presented to the instructor in a face-to-face session. These practical session tasks are intended to complement the theory-based and practical aspects covered in the course curriculum, providing a comprehensive learning experience.

The projects presented in this section include: (1) an electronic voting and tallying system; (2) a reconfigurable signaling beacon with four warning light signals, including a Morse code SOS signal represented by short and long flashes; (3) a system for controlling the automatic opening and closing of a door from on sensor status; and (4) an extension of the last project in which the opening and closing of the door are controlled by an access code validation assigned to users. The paragraphs below set out specific proposals to develop these projects in the practice sessions, and detail the design tasks entrusted to students, highlighting the option of using the remote laboratory for design debugging outside of regular class hours. Projects (1) and (3) were proposed as examples in Digital Electronics in the academic year 2020/21. Two new projects were added during academic years 2021/22 and 2022/23, one as a new project (2) and the other as an extension of the previous proposal (4). The projects, which were integrated into the laboratory sessions scheduled throughout the semester, consisted of a total of 12 sessions, with each session lasting 1.5 h. For each project, students are provided with a guide describing expected system behavior and specifications, design activities, and specific tasks they should perform during the practice sessions.

It is important to note that the first three laboratory sessions are devoted to working with a tutorial (practical session 0). This tutorial allows students to familiarize themselves with the fundamental principles and philosophy of the working environment, such as schematic capture, test vector generation, and simulation. Students also receive a Webpack license for the Xilinx tool, allowing them to work on these assignments from home. This includes the final phase of implementation on the Nexys3 platform, where the remote lab is a very useful resource (mainly for debugging and verification of system functionality), before presenting their work to the instructor for final review in the laboratory.

#### *3.1. Project 1: Electronic Voting and Tallying System*

The project, Vot\_RL, focuses on implementing a voting system capable of logging votes from eight voters, tallying them using a qualified majority decision and presenting the results. In this project, eight switches from the Nexys3 board are assigned for voter selection, and two buttons (left and right buttons in Nexys3) are designated for casting votes (for or against). The results are displayed using the seven-segment displays and LEDs in Nexys3. Another button (middle button in Nexys3) is used as the main system on–off (reset).

As an example, Figure [5](#page-5-0) shows two images of the voting process conducted in the remote laboratory. Figure [5a](#page-5-0) shows the system when voter 4 is selected by turning on switch 4 in Nexys3, waiting for the vote to be cast by pressing one of the two buttons: for (left) or against (right). The selected voter is indicated by the active switch's LED, which goes off once the vote is counted. Figure [5b](#page-5-0) shows the conclusion of the voting process when all votes are cast. In this specific case, a 'for' result is indicated by the three leftmost

<span id="page-5-0"></span>LEDs lighting up, showing the results (seven votes for, one against). The system also ensures that only one voter can be selected at a time, and prevents a voter who already ensures that only one voter can be selected at a time, and prevents a voter who already voted from voting again. voted from voting again. LEDs lighting up, showing the results (seven votes for, one against). The system also

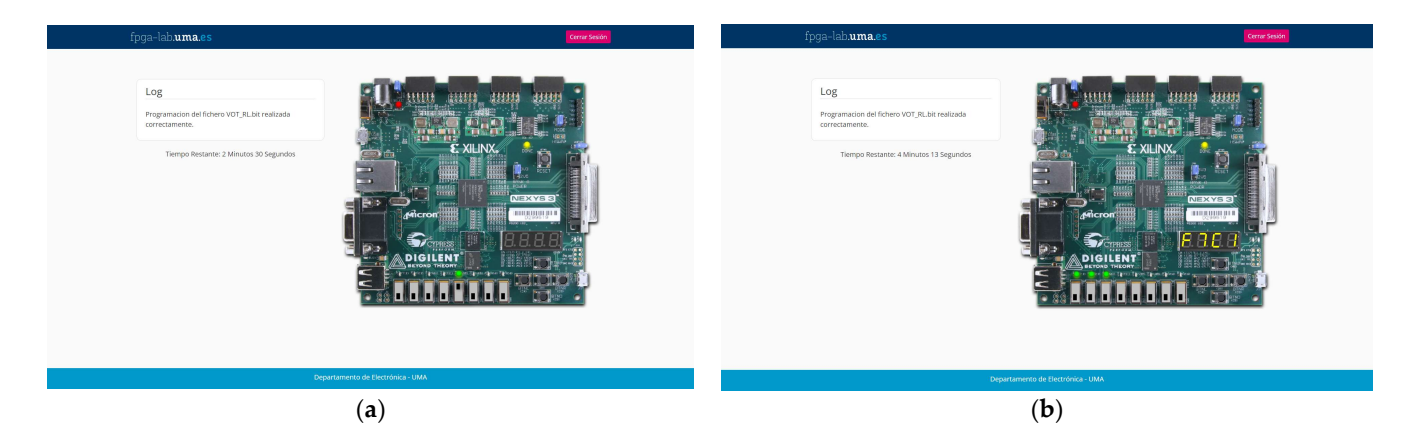

 $\frac{1}{2}$  Figure 5. VOT, RL project: (a) voter selection: voter number 5 selected; (b) vote ended with 'for' winnin winning. **Figure 5.** VOT\_RL project: (**a**) voter selection: voter number 5 selected; (**b**) vote ended with 'for' winning.

project provided to students. This design serves as the starting point for students' work. The Clk\_div block is in charge of generating an appropriate 1 Hz clock for the sequential blocks. Meanwhile, Puls\_On\_Off is used to synchronize the on/off button of the system. Ctrl\_Leds is a combinational block that visualizes the appropriate status information in the Nexys3 LEDs. The key module within this design is the ModCV. It is intended to mation in the Nextys3 LEDs. The key module within this design is the ModCV. It is intermed to be designed by students as a combinational module responsible for tallying the votes and displaying the results. Meanwhile, Regs\_Vot is a sequential module that controls the and displaying the results. Meanwhile, Regs\_Vot is a sequential module that controls the and displaying the results. Meanwhile, Regs\_Vot is a sequential module that controls the voting sequence and stores the voting information for each vote cast. Since the overall trols the vote and stores the votes the volume information for each vote cast. Since the vote cast. Since the vo design includes both combinational and sequential modules, and given that analyzing<br>and designing compatibility in till mot to be introduced when this analyzing model of allyzing sequential blocks is still yet to be introduced when this project is prosent to students, the design tasks are distributed in two phases: an initial phase addressing<br>the design tasks are distributed in two phases: an initial phase addressing the design of the ModCV module as a fully combinational block, and a second phase addressing the complete project, carried out after the sequential systems are introduced.<br> Figure [6a](#page-5-1) shows the block diagram schematic for the MyDesign module of the Vot\_RL and designing sequential blocks is still yet to be introduced when this project is presented

<span id="page-5-1"></span>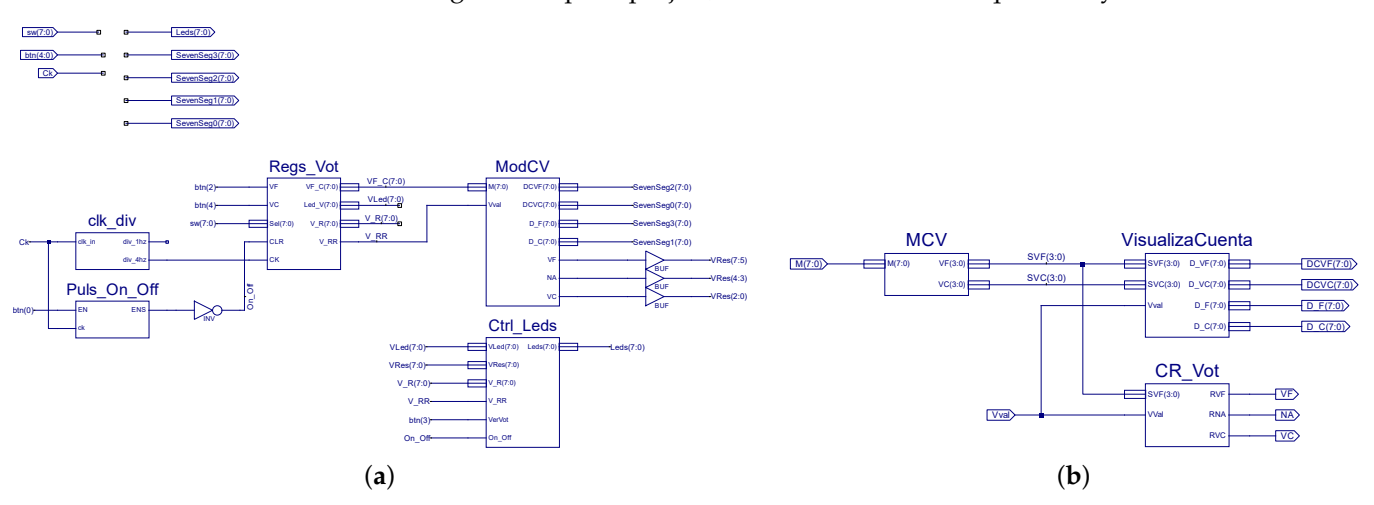

Figure 6. VOT\_RL project, MyDesign module: (a) schematic diagram; (b) proposed block diagram **Figure 6.** VOT\_RL project, MyDesign module: (**a**) schematic diagram; (**b**) proposed block diagram for the ModCV module. for the ModCV module.

Some support is provided in order to design the ModCV module. Students are advised to follow the block diagram provided in Figure [6b](#page-5-1). This approach involves dividing the module into three simpler combinational blocks, each implementing a specific function. MVC evaluates the number of votes cast (for/against), CR\_Vot provides the final vote, and

VisualizaCuenta generates the signals to visualize the voting results in the seven-segment displays. This design phase also includes validating the complete ModCV module by generating test vectors and simulating in the ISE Design Suite environment and in Nexys3. The tasks proposed for the second phase are:

- 1. Reproduce the schematic diagrams of the complete design, including the sub-modules that make up the Regs\_Vot block (Figure [7\)](#page-6-0), as provided to students in the practical session guidelines.
- 2. Integrate the ModCV module with the other modules in the project.
- <span id="page-6-0"></span>3. Implement and verify the design on the Nexys3 platform.

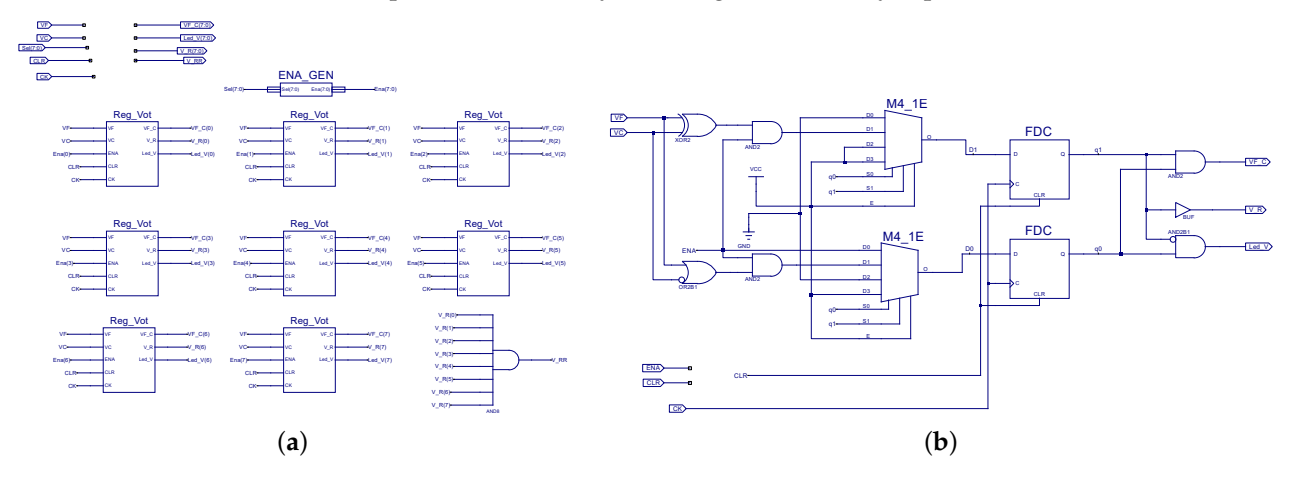

**Figure 7.** VOT\_RL project, MyDesign sub-modules: (**a**) Regs\_Vot schematic diagram; (**b**) Reg\_Vot state machine schematic diagram.

As an additional task, students are required to analyze the main sub-module in Regs\_Vot, named Reg\_Vot in Figure [7a](#page-6-0). The schematic diagram for this module is shown in Figure [7b](#page-6-0). This design is based on Xilinx library building blocks, such as logic gates, multiplexer (M4\_1E: 4x1 Mux with enable input), and D flip-flops (FDC). This module acts as the state machine that controls the voting sequence and its registration process. For the Reg\_Vot module, students should analyze the circuit in Figure [7b](#page-6-0) and obtain its state transition diagram. This analysis will provide information on how the state machine operates and how it manages the voting process.

They also should simulate the Reg\_Vot module and show its behavior using a timing diagram for a given input sequence. An example of a chronogram with a test sequence is provided to help students write an appropriate test vector file to simulate the behavior of the block (Figure [8\)](#page-7-0). In this figure, CLR is the clear input signal of the system, ENA is the enabling/selection input of the Reg\_Vot module, and VF and VC are the inputs that indicate the vote (for or against), respectively. The output signals q(1:0) are a bus that represents the current state of the state machine, VF\_C is the output that records the vote (VF\_C = 0 against, 1 for),  $V_R$  is the signal that indicates whether the vote was finally taken or not, while Led\_V is a signal that visualizes the voting process, as indicated above. After carrying out a previous analysis, the student must complete the chronogram in Figure [8](#page-7-0) and verify that the chronogram resulting from the simulation coincides with the expected one.

At the end of these practice sessions, students should have a comprehensive understanding of electronic voting systems as a whole and the role assigned to the different functional blocks that make up the overall design, both combinational and sequential. They should have also acquired experience in designing combinational blocks (including ModC, Ctrl\_Leds) and in analyzing state machines (Reg\_Vot) and verifying their functionality through simulation, as a practical example of the traditional problems proposed and solved in class sessions.

<span id="page-7-0"></span>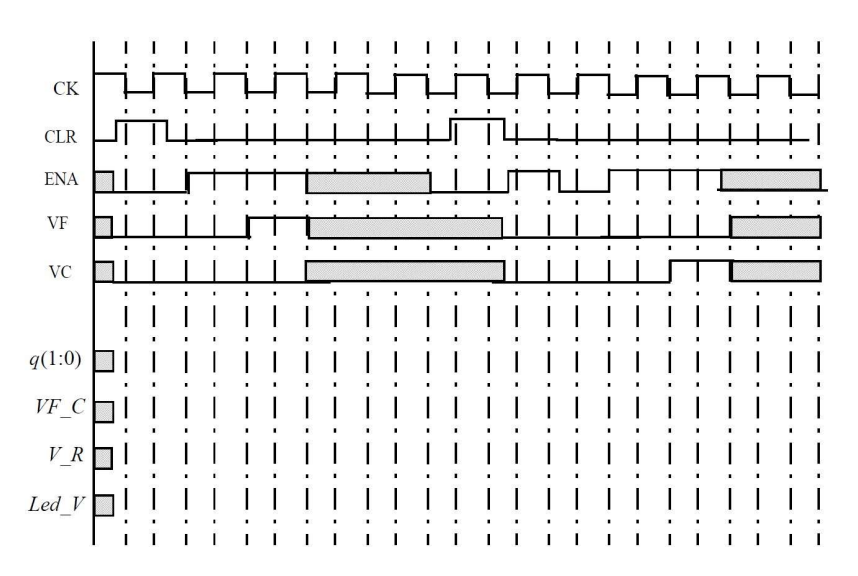

Figure 8. Sketch of chronogram provided to student to write a vector test file for Reg\_Vot state **Figure 8.** Sketch of chronogram provided to student to write a vector test file for Reg\_Vot state machine simulation. machine simulation.

## At the end of these practice sessions, students should have a comprehensive under-*3.2. Project 2: Luminous Beacon with Four Selectable Warning Signals*

The BCON\_RL practice project focuses on implementing a luminous signaling beacon with four selectable warning signals. Figure 9 shows the block forming the highest-level architecture in the MyDesign module of the proposal. Clk\_div and Puls\_On\_Off are the same blocks in Project 1. VDisplays is a combinational block that shows the appropriate status information in the Nexys3 LEDs and seven-segment displays.

<span id="page-7-1"></span>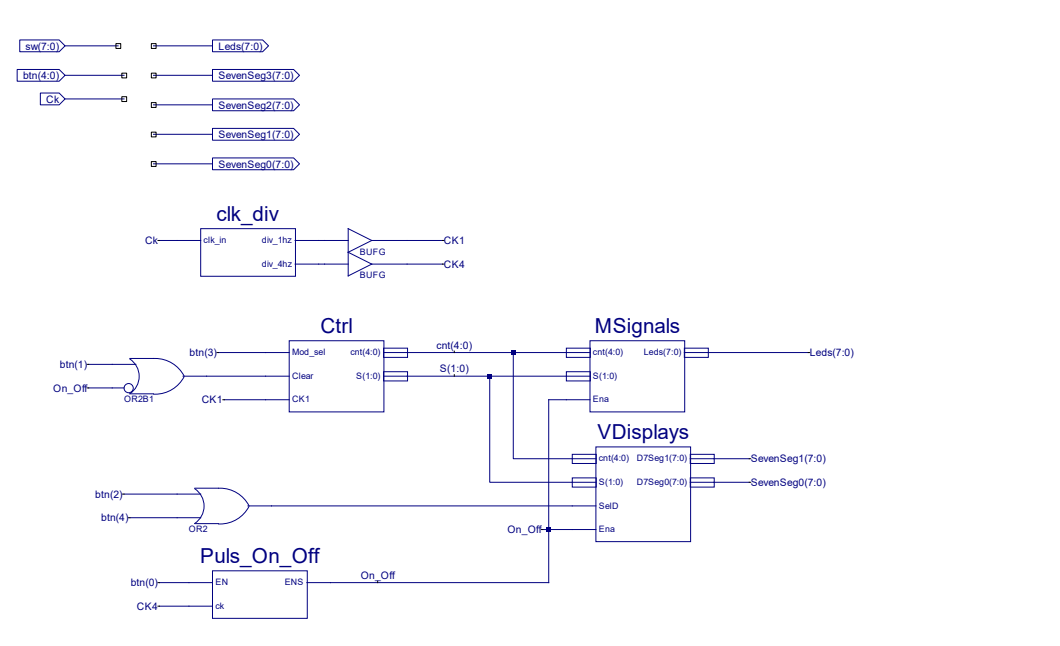

**Figure 9.** BCON\_RL project, MyDesign schematic diagram.

The student's main task is to design the combinational modules in MSignal, which implements the different warning light signals. Figure [10a](#page-8-0) shows the architecture proposed for the design of the MSignal module.

The main idea is to generate different sequences of output patterns from a five-bit which can be selected using a Nexys3 button. Different patterns can be considered, e.g., stand\_by (ST\_BY module), road\_widening (Sh\_OpenM), road\_narrowing (Sh\_CloseM), and SOS Morse code (SOS\_MC). All these signals can be implemented by making the binary counter output (cb5c block, five-bit counter, in the Ctrl module in Figure [10b](#page-8-0)), Nexys3 LEDs shift or blink in a periodic sequence following the selected pattern. Another

<span id="page-8-0"></span>two-bit counter (CB2CE, from the Xilinx digital library in the Ctrl module in Figure 10b) is used to select one of four visualized signals. The last counter is controlled by a button in Nexys3 (Nivel\_a\_Pulso block in Ctrl module is in charge of synchronizing the button). The MSignal module also includes basic combinational blocks as a D2\_4E decoder and M4\_1E  $\,$ 4x1 multiplexer for eight-bit buses, both from the Xilinx digital library).

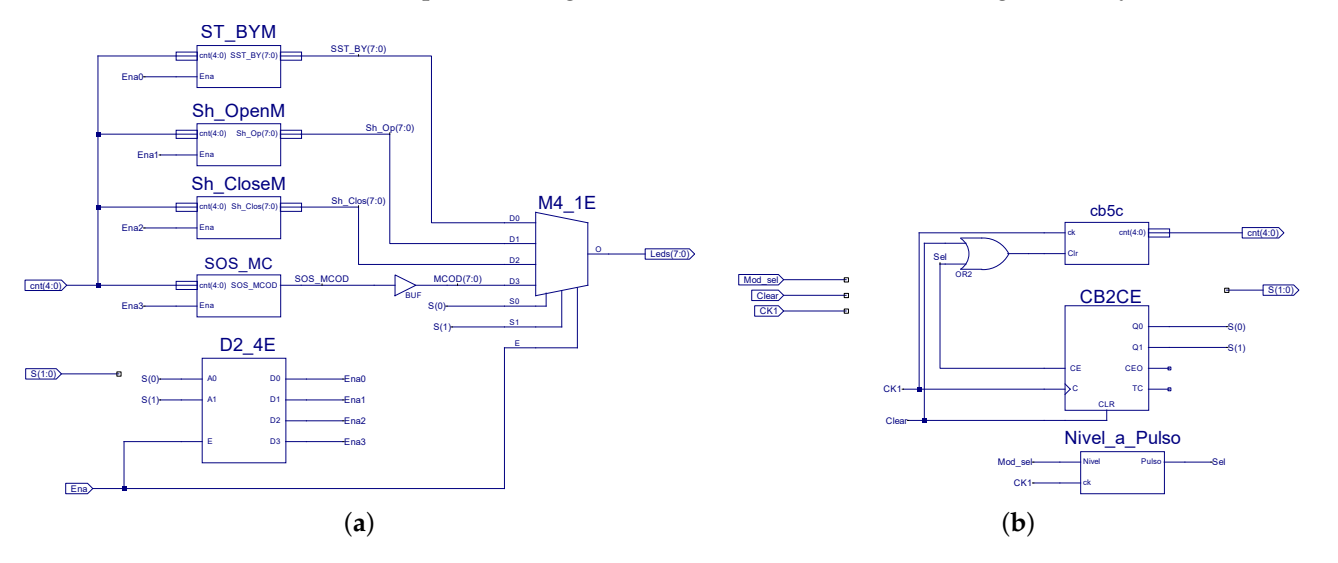

**Figure 10.** BCON\_RL project, (**a**) MyDesign: block diagram proposed for MSignal design module; (**b**) Ctrl module schematic diagram.

The full system works as follows: initially, the system is off, meaning the LEDs and seven-segment displays in the Nexys3 are turned off. The system is turned on by pressing the middle button. Then, the ST\_BY signal is shown in the LEDs in Nexys3, and 0 is shown in the seven-segment displays to indicate the selected mode. Modes  $1$  to  $3$  can be selected by pressing the upper button in Nexys3.

<span id="page-8-1"></span>As an example, Figure [11 s](#page-8-1)hows the result of a simulation where an SOS Morse sequence (dot, dot, dot, dash, dash, dash, dot, dot, dot) is generated by the SOS\_MC block. For simplicity, one count of the counter signal cnt[4:0] is assigned to a dot and three counts For simplicity, one count of the counter signal cnt[4:0] is assigned to a dot and three to a dash. The period of the sequence is 32 clock cycles.

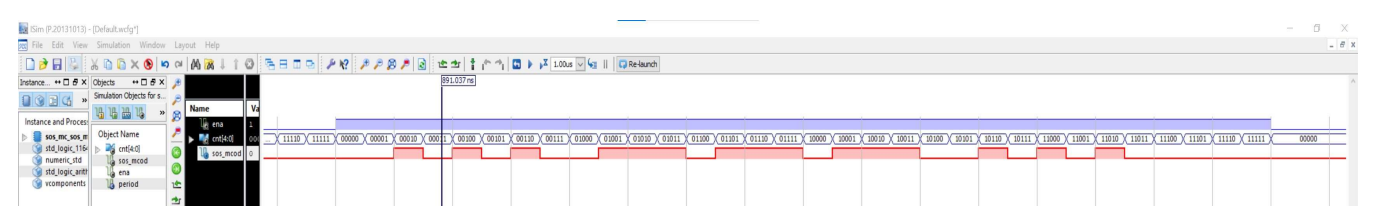

Figure 11. BCON\_RL project, SOS\_MC block simulation: inputs ENA and cnt(4:0) in blue, output **Figure 11.** BCON\_RL project, SOS\_MC block simulation: inputs ENA and cnt(4:0) in blue, output sos\_mc in red.

As in the previous project (1), since the overall design includes both combinational As in the previous project  $(1)$ , since the overall design includes both combinational and sequential modules, and given again that analyzing and designing sequential blocks  $\,$ is yet to be introduced when this project is presented to students, the design tasks are distributed in two phases: an initial phase addressing the design of the MSignal module as a fully combinational block, and a second phase addressing the complete project, carried out after the sequential system is introduced.

The first design phase also includes validating the complete MSignal module by generating test vectors and simulating in the ISE Design Suite environment. The tasks proposed for the second phase are:

1. Integrate the MSignal module with the other modules in the project.

- 2. Revisit the schematic diagrams of the other modules in order to understand their 2. Revisit the schematic diagrams of the other modules in order to understand their mission throughout the system. mission throughout the system.
- 3. Analyze and simulate the Nivel\_a\_Pulso sequential module, and understand its role 3. Analyze and simulate the Nivel\_a\_Pulso sequential module, and understand its role as pushbutton synchronizer.
- 4. Implement and verify the design on the Nexys3 platform. 4. Implement and verify the design on the Nexys3 platform.

The tasks proposed for the second phase are  $\mathcal{L}_\text{max}$ 

<span id="page-9-0"></span>By the end of these sessions, students will have a comprehensive understanding of the By the end of these sessions, students will have a comprehensive understanding of project as a whole, including overall structure and subblocks partition. They should have n<br>also acquired experience in combinational design and in the analysis and use of sequential blocks as counters, or simple sequential design in button management, including the synchronization of external inputs (Puls\_On\_Off block in Figure [9,](#page-7-1) and Nivel\_a\_Pulso in Figure [10b](#page-8-0)). As the outputs in this project are light signals that evolve over time, it is difficult to show their operation in a static image. Figure [12](#page-9-0) shows a sequence pattern of one of the operation modes (Sh\_OpenM).

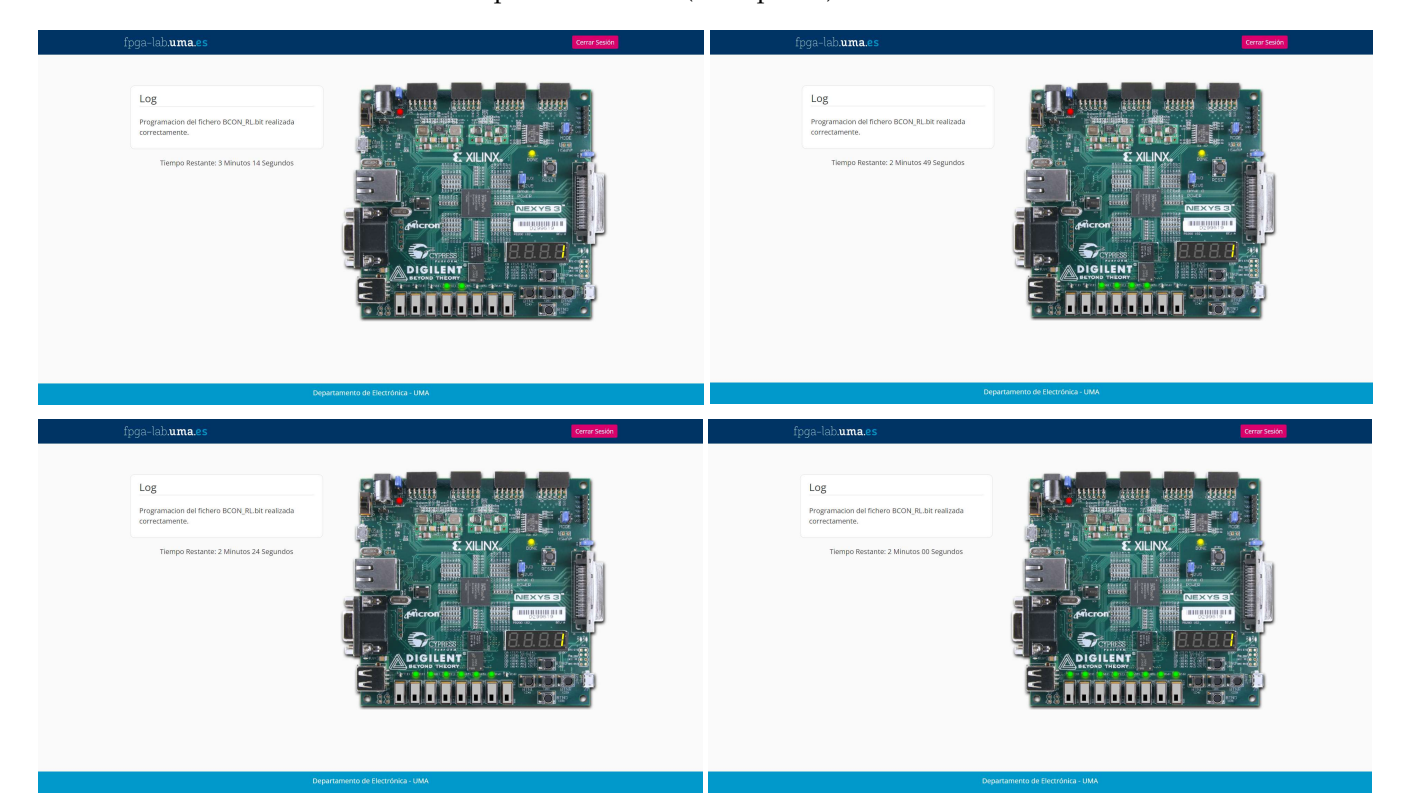

Figure 12. Sequence pattern number one (Sh\_OpenM).

# 3.3. Project 3: Automatic Door Opening/Closing Control System *3.3. Project 3: Automatic Door Opening/Closing Control System*

The aim of the Door\_RL practice project is to design a system that controls the automatic opening and closing of a door. The full system works as follows: the system has two operating modes (manual or automatic), selectable by means of an M selection input. The door is normally open in manual mode, and only remains closed while pushbutton P is pressed. The door is normally closed in automatic mode. It will open and remain open as long as presence is detected (PD signal is active); or, in the event of an inactive PD, if pushbutton P is pressed, which in this case is interpreted as a pulse. If the door is open and no presence is detected, it can be closed manually by pressing pushbutton P; failing this, it will close automatically when the opening time limit, as set in the timer, is reached. Note that in this case, the P signal acts as a pulse that commutates the status of the door (opening/closing and vice versa).

The schematic diagram for the MyDesign block for this project is shown in Figure [13,](#page-10-0) indicating the elements that make up the control system. Students are provided with the

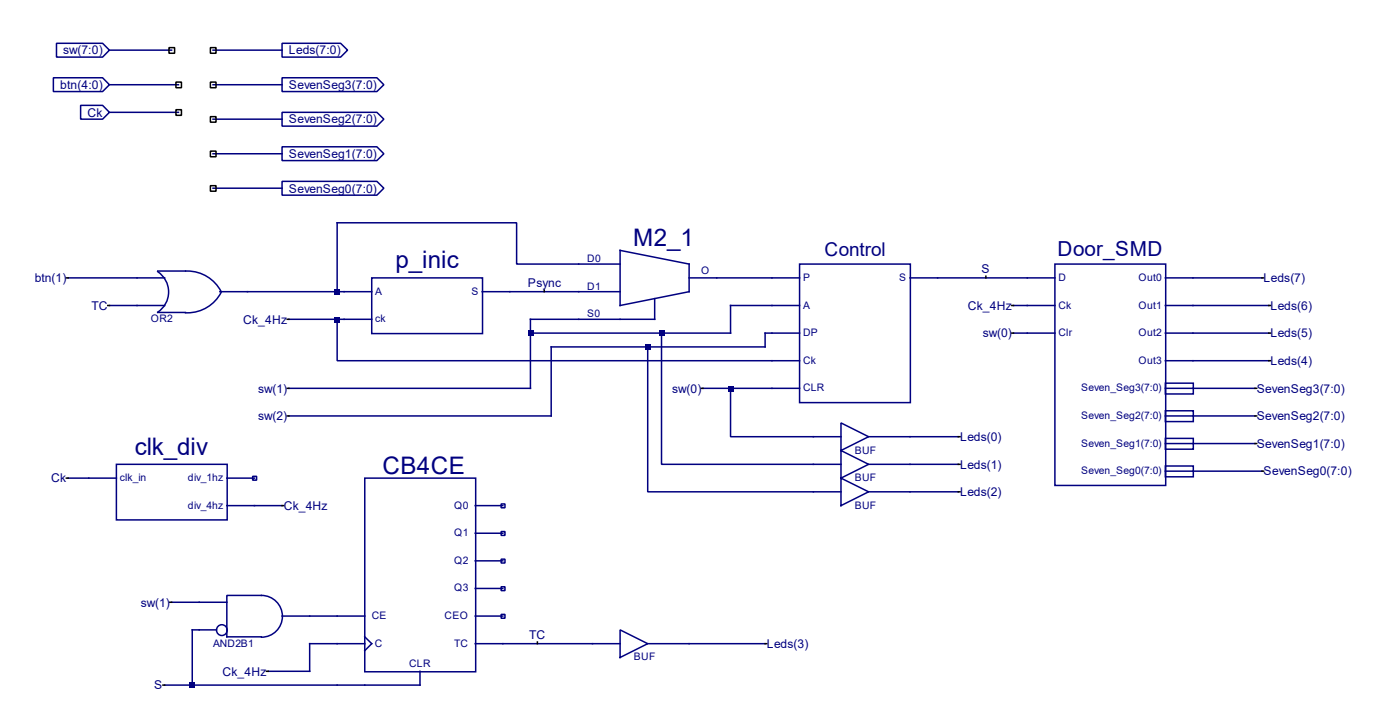

<span id="page-10-0"></span>design for all blocks except the control module, which they are responsible for designing and validating in this practical session. 13, in the elements that make up the control system. Students that make up the control system.

in the time reached . Note that in this case, the P signal acts as a pulse that commutates that commutates that commutates  $\mathcal{L}_\text{max}$ 

**Figure 13.** Door\_RL project, MyDesign module block diagram. Figure 13. Door\_RL project, MyDesign module block diagram.

<span id="page-10-1"></span>As an example, Figur[e 14](#page-10-1) shows the result of a simulation of the Control module for a given sequence provided as in Figure 8. a given sequence provided as in Figu[re](#page-7-0) 8.

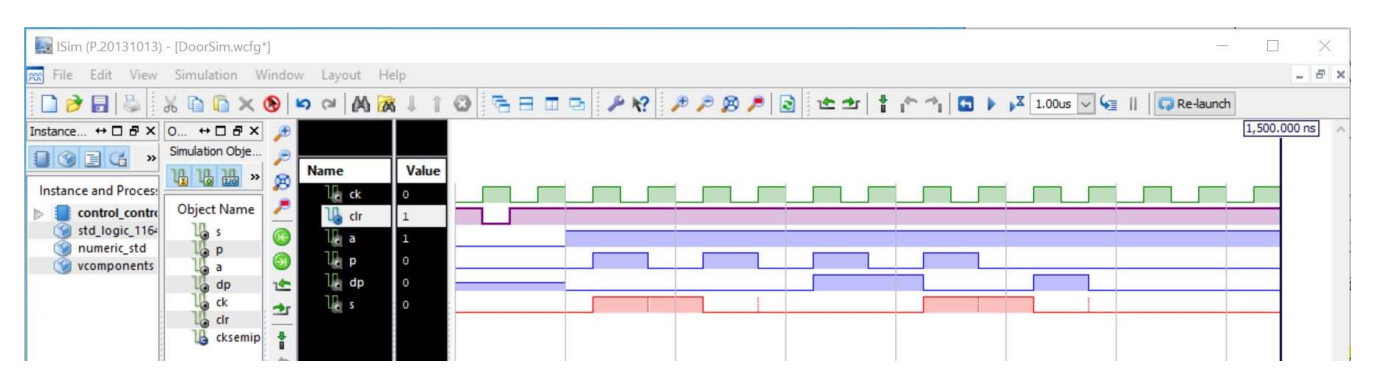

Figure 14. Door\_RL project, Control block simulation example: inputs Ck in green, input CLR in **Figure 14.** Door\_RL project, Control block simulation example: inputs Ck in green, input CLR in magenta, inputs P, A, DP in blue, and output S in red.

In Figure 14, after CLR (active low), the door is open (S, low), and after one one one one one one one one one In Figure [14,](#page-10-1) after CLR (active low pulse), the door is open  $(S, low)$ , and after one  $\rm clock$  cycle, automatic mode is activated  $\rm (A, high)$  and remains high all the simulation time. Then, two P pulses arrive while DP is low, so the first P pulse closes the door (S goes high), and the second one opens it (S goes low again). When a new P pulse arrives, DP is also active (DP high), so the door remains open. The following P pulse closes the door because now DP is low again. Finally, a new activation of DP does nothing because the door is already open.

One of the components of the design (the Door\_SMD module) emulates the opening and closing action of the door, with status visualized in the seven-segment displays and LEDs of the Nexys3 platform. The four leftmost LEDs in the Nexys3 are on when the door is closed and off when open. During the change from open to closed (or vice versa), the LEDs go off or go on sequentially, emulating the door's movement.

Note also that signal P plays two roles, which are selected from the multiplexer M2\_1 in Figure [13.](#page-10-0) Signal P is directly a level pushbutton that signals when manual mode is selected, and a one-clock cycle synchronous pulse when automatic mode is selected. The P\_inic module in Figure [13](#page-10-0) is responsible for generating this synchronous P pulse from the level pushbutton signal. Meanwhile, the CB4CE counter module in Figure [13](#page-10-0) is used as a timer to generate a P signal to close the door when an open time limit is reached.

The main tasks for students in this project (Door\_LR) are to:

- 1. Design the Control module as a finite-state machine based on the specifications provided in the practical training guide.
- 2. Verify the correct operation of the control module by simulating several given input sequences. This involves running simulations to observe the expected behavior of the door control system.
- 3. Incorporate the designed control module into the Door\_RL project and verify system operation. Implement the complete design on the Nexys3 platform, and ensure that the door opens and closes automatically as intended.

By completing these tasks, students will gain hands-on experience in designing finitestate machines, verifying their functionality through simulations, and implementing the control system on the Nexys3 platform to observe real-world operation.

#### *3.4. Project 4: Access Control by User Code Validation*

The aim of the AccCtrl\_RL practice project is to implement a system that controls access to a venue, enabling the opening or closing of the entrance door once users entered their assigned access codes. An access code sequence was assigned to each user in an initial version of the project (as presented here). These sequences were hard-wired. In new versions, the access code assignment could be programmed by a user, i.e., entered by the user and stored in the system in system configuration mode.

The full system works as follows: for simplicity, only two users are contemplated, and so we have two sets of open/close access codes. Each user has two access codes, one to open the door and the other to close it. The buttons of the Nexys3 are used to enter the access code, and they should be pressed in an orderly sequence. The opening code is made up of a sequence of three buttons, while the closing code is made up of a sequence of two buttons. The door's status is closed after the system is turned on. This is shown in the seven-segment displays and in the four leftmost LEDs of the Nexys3 (as in project 3). To open the door, a user must be selected by turning the corresponding switch on in Nexys3. A valid user open access code sequence must then be entered. The progress of a valid sequence is shown by the three rightmost LEDs of the Nexys3 coming on sequentially. After the three buttons are pressed in a valid sequence, the status of the door changes, the word "open" is shown in the seven-segment displays, and the four LEDs of the Nexys3 located furthest to the left go off. A valid user access code sequence must now be entered to close the door. For both sequences, these will be aborted and reset to initial status if any of the buttons pressed are not as expected in this sequence step.

The schematic diagram for the MyDesign block for this project is shown in Figure [15,](#page-12-0) indicating the elements that make up the control system. Students are provided with the design for all blocks except the Control module, which they are responsible for designing and validating in this practical session. Another main block in this schematic is VCodAc, a combinational module that checks whether the pressed button is as expected in each sequence step for each user.

Note that the Door\_SMD module is also used in these projects to emulate the opening and closing action of the door, whose status is visualized in the seven-segment displays and LEDs of the Nexys3 platform. Note also that P\_fin modules in Figure [15](#page-12-0) generate a one-clock cycle synchronous pulse from their own level input signal from VCodAc module. The TEMP module, meanwhile, is a timer that generates an FC final count signal to reset an opening or closing sequence when a time limit is reached without completing the sequence.

<span id="page-12-0"></span>Figure [16](#page-12-1) shows how the VCodAc combinational module was implemented in this project. Note that the enable and control signals in multiplexer M16\_IE from the Xilinx library (E, and (S[3:0], respectively) come from the user selection signals (USU[1:0]) and the state of the control machine (EST[3:0]), while the mux inputs (D[15:0]) come from the pushbutton. Validation output signal V is therefore only active when the expected button is pressed in the corresponding state of the state machine.

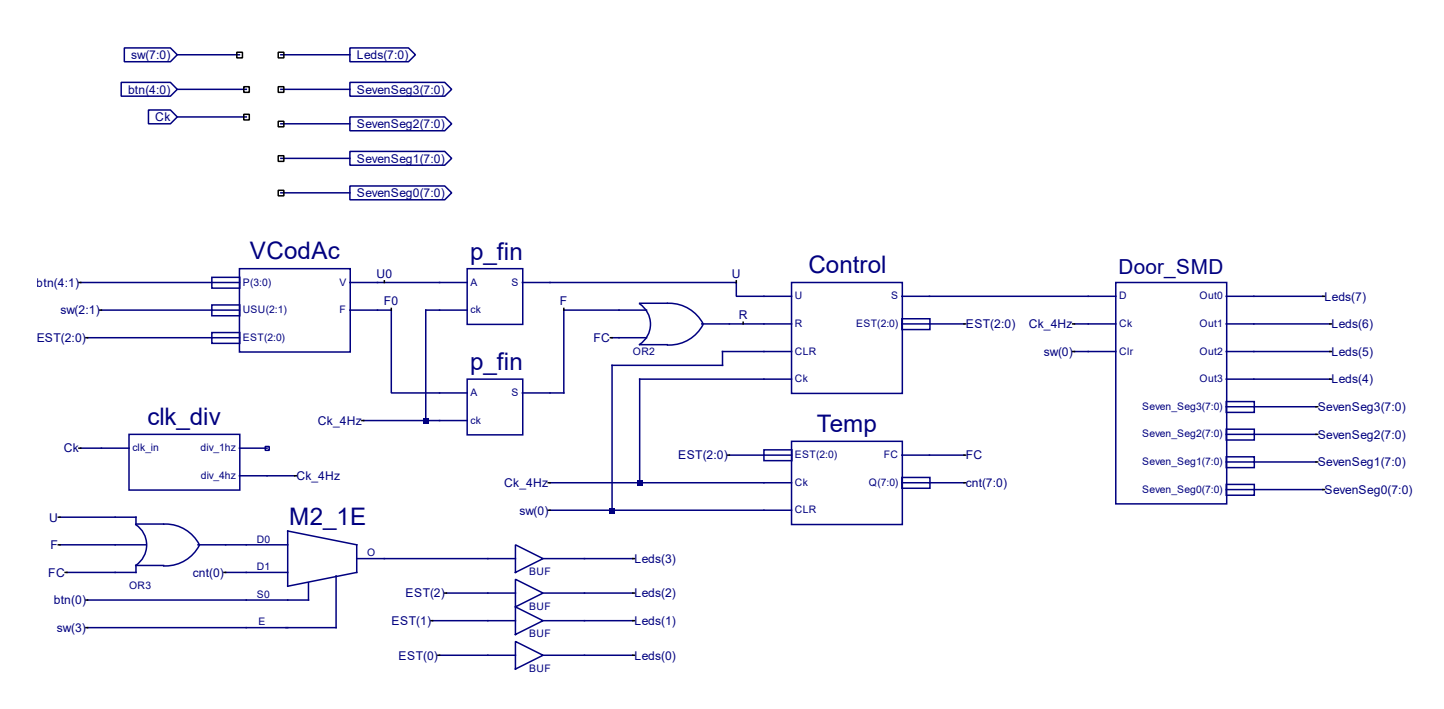

**Figure 15.** AccCtrl\_RL project: MyDesign block diagram.

<span id="page-12-1"></span>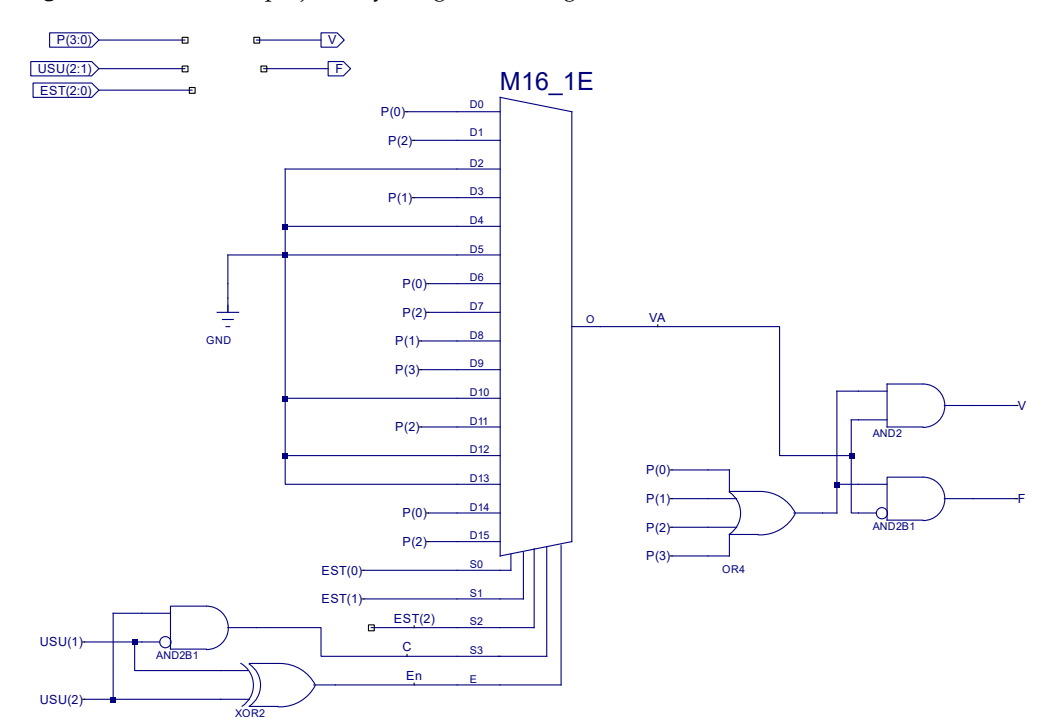

**Figure 16.** AccCtrl\_RL project: VCodAc schematic.

Figure [17a](#page-13-0) provides a view of the system when an open sequence for user one is in progress. Door status is displayed in Nexys3. The four leftmost LEDs in the Nexys3 are all on while the word "CLOS" is shown in the display. We also know that two valid buttons of  $\frac{14}{14}$  or 10

<span id="page-13-0"></span>the open sequence were entered. This is because two of the three rightmost LEDs in the Nexys3 come on and a third is off, meaning the system is waiting for the third button of the sequence to be pressed. After pressing this third button, the door changes to open, "OPEn", as shown in Figure [17b](#page-13-0).

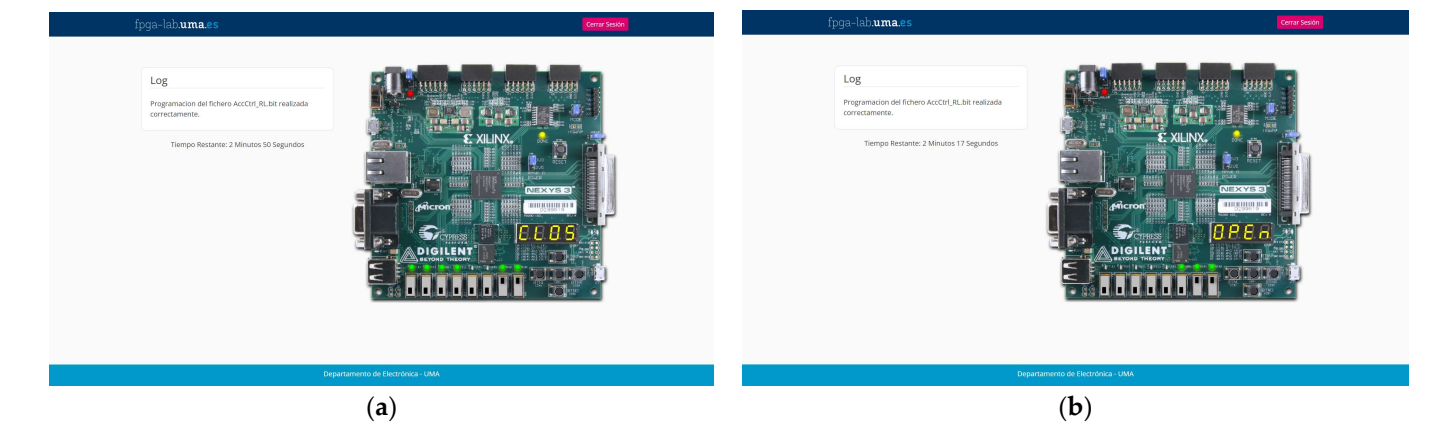

Figure 17. AccCtrl, RL project: (a) open sequence in progress for user one; (b) open sequence completed **Figure 17.** AccCtrl\_RL project: (**a**) open sequence in progress for user one; (**b**) open sequence completed.

The main tasks for students in this project (AccCtrl\_RL) are to:

- 1. Design the control module in Figure  $15$  as a finite-state machine based on the specifications provided in the practical training guide.
- 2. Verify the correct operation of the control module by simulating a given input sequence. This involves running simulations to observe the expected behavior of the door control system.
- 3. Incorporate the designed control module into the AccCtrl\_LR project and verify system operation. Implement the complete design on the Nexys3 platform, and ensure that the door opens and closes automatically as intended.
- 4. Analyze the VCodAc module, understand how it works, and make the fewest possible modifications needed to change a user's access code, e.g., to change the closing sequence for user two.

By completing these tasks, students will gain hands-on experience in designing finitestate machines (control module), verifying their functionality through simulations and implementing the whole control system on the Nexys3 platform to observe real-world operation.

# **4. Discussion**

This section summarizes the main concepts and contents of the Digital Electronics subject that students should have experienced after completing each project described in this article. The main results of the opinion/satisfaction survey carried out on remote laboratory users are also presented and analyzed.

#### *4.1. Contents of Digital Electronics Trained in the Practice Projects*

By the end of these practice sessions, students should have a comprehensive understanding of the projects as a whole and the role assigned to the different functional blocks that make up the overall design, both combinational and sequential. They should have also acquired experience in analyzing, designing, and debugging both combinational blocks (of quite different complexity and performances) and finite-state machines as sequential control modules. This comprehensive design experience, from specifications through to implementation, is a valuable addition to the conventional classroom approach of presenting and solving problems on the blackboard.

The use of FPGA-based platforms such as Nexys3 to implement, debug, and validate designs, together with the option of remote laboratory tools, supports the kind of design experience mentioned above. These tools allow students to interact with the designed system directly and without waiting, and, in the specific case of the remote laboratory, to have an experience that is very similar to working with the real Nexys3 in the on-campus laboratory. The remote laboratory, meanwhile, offers the option to work on the designs and have access to Nexys3 hardware resources beyond the restricted hours of the always-busy on-campus laboratory.

Some of the specific topics addressed in each project are:

- Project 1: Electronic voting and tallying system. Combinational block design: explore a divide-and-conquer strategy to partition complex problems into subblocks. Analysis of sequential modules: a practical example of application of the state machine behavior analysis explained in master classes.
- Project 2: Luminous beacon with four selectable warning signals. Combinational block design: design to meet specific requirements. Analysis of sequential modules: a practical example of application of counters and synchronization modules used as an interface to pushbuttons.
- Project 3: Automatic door opening/closing control system. Design of the sequential control module. Design to meet specific requirements: a practical example of application of the finite-state machine design techniques explained in the master classes.
- Project 4: Access control by validation of user code. Combinational block analysis: a practical example of the analysis of a combinational module designed based on multiplexing blocks. Design of the sequential control module. Design to meet specific requirements: a practical example of application of the finite-state machine design techniques explained in the master classes.

## *4.2. Opinion/Satisfaction Survey*

The analysis below presents the main findings from a survey that focused on users' opinions and satisfaction levels with the application and effectiveness of the remote laboratory during practical sessions in the subject over the past three academic years.

Table [1](#page-15-0) presents the key data collected from the survey conducted among students to gather their opinions and feedback on usability and overall satisfaction over the three academic years  $('20'/21, '21'/22,$  and  $'22'/23)$ . The survey consisted of 15 questions organized into different sections. Its purpose was to evaluate performance of the tool, identify shortcomings or failures, and collect suggestions for potential improvements. The answers were collected using a Likert scale from 1 to 5. The data presented in Table [1](#page-15-0) provide an overview of the survey results and serve as a basis for further analysis.

First of all, a slight downward trend in the number of students enrolled (81, 79, and 72) and a difference in the number of students taking part in the practical sessions (58, 75, and 69) should be noted, mainly due to repeating students who already passed the practical sessions in previous years. In any case, the success rate for the practical sessions is high (82.8%, 74.7%, and 82.6%, respectively), with a slight drop in year '21/'22. A decrease in the number and percentage of students taking part in the survey is also observed (55.2%, 48.2%, and 26.1%). However, most of them state that they used the remote laboratory tool. The decrease in participation, particularly in the last year, can be attributed to the timing of the survey, which was presented to students after the end of the academic term. Participation in previous editions was around 50%. As the survey was anonymous, it was not possible to determine if all of these students belonged to the group that passed the practical sessions.

A change in trend is observed in frequency of use. In '20/'21, a quarter of respondents say they used the tool often, and a majority 65.6% from time to time, mainly to debug or validate the design before demonstrating its functionality to the teacher (28.1% and 37.5%, respectively). However, in '21/'22 and '22/'23, around half of the students state that they used the tool often (52.0% and 42.2%, respectively), with the other half answering from time to time, mainly to debug or validate the design (49.0% and 47.0%, respectively).

The average degree of satisfaction, considering the different aspects of use that are asked about, is high in the three academic years (4.43, 4.15, and 4.38, respectively). In general, students believe that it makes practical sessions easier (4.44, 4.40, and 4.50), and that the web user interface is intuitive (4.41, 4.30, and 4.50). This upward trend may be due to the improvements introduced in the new version of the tool made available to students in the academic year '22/'23. They also express their satisfaction with the availability of the resource (4.19, 3.60, and 3.6). However, we believe that this decrease in the index reflects the increasing demand for use of the resource, which was not met despite increased availability in the new version. Finally, for this block of questions, students believe that there is a good similarity between online and on-campus experiences (4.31, 3.90, and 4.40, respectively).

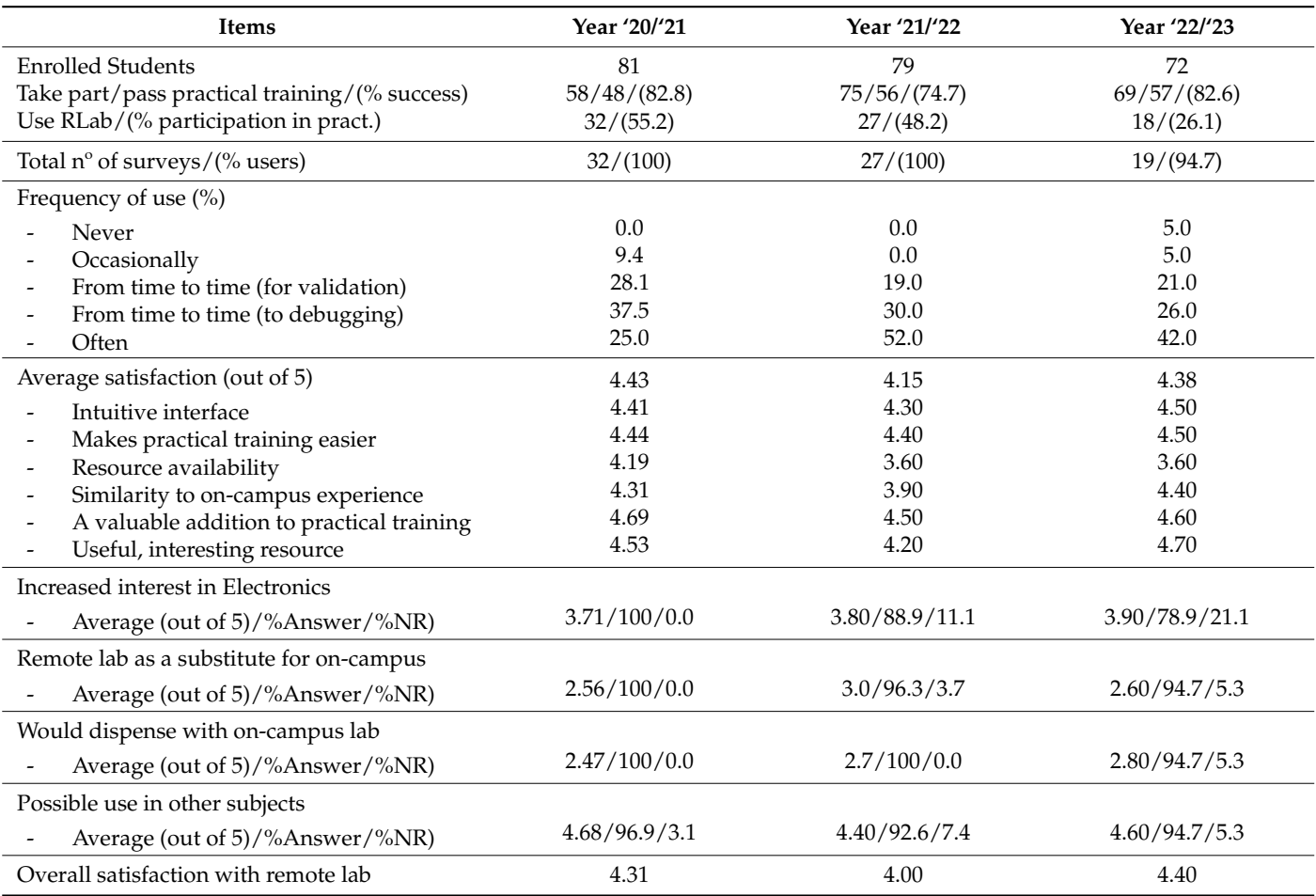

<span id="page-15-0"></span>**Table 1.** Satisfaction survey result.

As for the question of whether the tool could substitute (or even replace) the oncampus laboratory, opinion is not clearly defined in either direction (2.56, 3.00, and 2.60), although students do believe it complements on-campus practical training (4.69, 4.50, and 4.60).

Finally, they express a high degree of overall satisfaction with the remote laboratory tool (4.31, 4.00, and 4.40), which is in line with the increasing average degree of satisfaction.

Students suggested several improvements and requests, including extending the current 5-min connection time limit, as well as further enhancing the web interface and administrative functions. Most reported bugs were identified and corrected in the latest version of the application.

Work is currently underway to expand the number of peripheral elements available for the use of a hex keyboard and other communication interfaces. We are also working on including other FPGA-based development platforms other than Nexys3.

# **5. Conclusions**

The remote laboratory was originally designed to allow students to access laboratory resources outside of teaching hours (which is one of their long-standing demands). Based on our experience over the past three academic years, we believe that such a tool is key to improving quality of teaching and promoting independent learning in the field of digital electronics.

The authors believe that using the RLAB\_Plant template project as a starting point for remote laboratory projects will help organize and streamline use of the remote laboratory, ensuring that certain aspects of the CAD tool (such as acquiring skills to design digital systems) do not divert students' attention from formative aspects. The projects outlined in this paper, along with the diverse range of tasks offered in each practice session, aim to consolidate the main topics covered in the theory-based classes (combinational and sequential system analysis and synthesis), always in keeping with the role assigned to the subject in the degree course, i.e., according to the level of complexity and abstraction required within the itinerary for electronic design.

Finally, it should be noted that the opinion surveys over the different academic years show that students who used the tool rate it very positively. However, they still consider on-campus teaching and laboratory attendance to be an essential, indispensable aspect of their education, which can and should be complemented and reinforced by resources such as the virtual laboratory.

Future actions could include enhancing the tool, expanding its application to other degree subjects, improving or creating new modules or projects for practical sessions in digital electronics, consolidating the findings from the student satisfaction survey, and addressing a more systematic study of the impact of its use on learning results.

**Author Contributions:** Conceptualization, R.N.-G., Ó.O.-P. and J.C.-R.; methodology, R.N.-G., Ó.O.-P., J.C.-R. and D.R.-C.; software, R.N.-G., Ó.O.-P., J.C.-R. and J.A.S.-D.; validation, R.N.-G., Ó.O.-P., J.C.-R. and D.R.-C.; investigation, R.N.-G., Ó.O.-P. and J.C.-R.; resources, R.N.-G., Ó.O.-P. and J.C.-R.; writing—original draft preparation, R.N.-G., Ó.O.-P. and J.C.-R.; writing—review and editing, R.N.-G., Ó.O.-P., J.C.-R. and J.A.S.-D. All authors have read and agreed to the published version of the manuscript.

**Funding:** This research was funded by Educational Innovation Project (PIE22-189) and the Departamento de Electrónica, Universidad de Málaga.

**Data Availability Statement:** No new data were created or analyzed in this study. Data sharing is not applicable to this article.

**Conflicts of Interest:** The authors declare no conflict of interest.

# **References**

- <span id="page-16-0"></span>1. Ravasz, R.; Hudec, A.; Maljar, D.; Ondica, R.; Stopjakova, V. Introduction to Teaching the Digital Electronics Design Using FPGA. In Proceedings of the 20th Anniversary of IEEE International Conference on Emerging eLearning Technologies and Applications, ICETA 2022, High Tatras, Slovakia, 20–21 October 2022; Institute of Electrical and Electronics Engineers Inc.: Stary Smokovec, Slovakia, 2022; pp. 549–554. [\[CrossRef\]](https://doi.org/10.1109/ICETA57911.2022.9974732)
- 2. Kiray, V.; Demir, S.; Zhaparov, M. Improving Digital Electronics Education with FPGA Technology, PBL and Micro Learning Methods. In Proceedings of the 2013 IEEE International Conference on Teaching, Assessment and Learning for Engineering, TALE 2013, Bali, Indonesia, 26–29 August 2013; IEEE: Bali, Indonesia, 2013; pp. 445–448. [\[CrossRef\]](https://doi.org/10.1109/TALE.2013.6654479)
- 3. Quintans, C.; Valdes, M.D.; Moure, M.J.; Fernandez-Ferreira, L.; Mandado, E. Digital Electronics Learning System Based on FPGA Applications. In Proceedings of the Frontiers in Education Conference, FIE, Indianopolis, IN, USA, 19–22 October 2005; IEEE: Indianopolis, IN, USA, 2005; Volume 2005. [\[CrossRef\]](https://doi.org/10.1109/FIE.2005.1612239)
- <span id="page-16-1"></span>4. Rodríguez, A.; Portilla, J.; de la Torre, E.; Riesgo, T. Teaching Hybrid HW/SW Embedded System Design Using FPGA-Based Devices. In Proceedings of the 2016 Conference on Design of Circuits and Integrated Systems (DCIS), Granada, Spain, 23–25 November 2016; IEEE: Granada, Spain, 2016; pp. 1–5. [\[CrossRef\]](https://doi.org/10.1109/DCIS.2016.7845372)
- <span id="page-16-2"></span>5. Navas-González, R.; Daza-Márquez, A.; Fernández-Ramos, R.; Oballe-Peinado, Ó. Coordinación e Integración de Prácticas En Asignaturas de Grado En Ingeniería: Electrónica Digital y Sistemas Electrónicos. In Proceedings of the XIII Congreso de Tecnología, Aprendizaje y Enseñanza de la Electrónica (TAEE2018), La Laguna, Spain, 20 June 2018; pp. 363–369.
- <span id="page-17-0"></span>6. García Zubía, J.; Alves, G.R. *Using Remote Labs in Education: Two Little Ducks in Remote Experimentation*; García Zubía, J., Alves, G.R., Eds.; DeustoDigital: Bilbao, Spain, 2011; ISBN 978-84-9830-398-8.
- 7. Garcia-Loro, F.; San Cristobal, E.; Diaz, G.; Castro, M.; Orduña, P.; Kulesza, W.; Nilsson, K.; Fidalgo, A.; Alves, G.; Hernandez-Jayo, U.; et al. PILAR: Sharing VISIR Remote Labs through a Federation. In Proceedings of the IEEE Global Engineering Education Conference (EDUCON), Dubai, United Arab Emirates, 9 April 2019; pp. 102–106. [\[CrossRef\]](https://doi.org/10.1109/EDUCON.2019.8725093)
- <span id="page-17-1"></span>8. Sierra, I.M.; Dziabenko, O.; Zubía, J.G. Spanish Experience in the Go-Lab Project. *Educar* **2020**, *56*, 387–405. [\[CrossRef\]](https://doi.org/10.5565/rev/educar.1067)
- <span id="page-17-2"></span>9. UNED LabsLand Disfrutando Con Las FPGAs: Bases, Simulación y Práctica (Labsland.Com). Available online: [https://web.](https://web.labsland.com/curso-uned-fpga) [labsland.com/curso-uned-fpga](https://web.labsland.com/curso-uned-fpga) (accessed on 20 July 2023).
- 10. Monzo, C.; Cobo, G.; Morán, J.A.; Santamaría, E.; García-Solórzano, D. Remote Laboratory for Online Engineering Education: The RLAB-UOC-FPGA Case Study. *Electronics* **2021**, *10*, 1072. [\[CrossRef\]](https://doi.org/10.3390/electronics10091072)
- <span id="page-17-3"></span>11. El-Medany, W.M. FPGA Remote Laboratory for Hardware E-Learning Courses. In Proceedings of the 2008 IEEE Region 8 International Conference on Computational Technologies in Electrical and Electronics Engineering, Novosibirsk, Russia, 21–25 July 2008; IEEE: Novosibirsk, Russia, 2008; pp. 106–109. [\[CrossRef\]](https://doi.org/10.1109/SIBIRCON.2008.4602596)
- <span id="page-17-4"></span>12. Plaza, P.; Castro, M.; Sancristobal, E.; Orduña, P.; Rodríguez, L.; Garcia, J.; García-Loro, F.; Gil, R.; Menacho, A.; Blázquez, M.; et al. Promoting Microelectronic through Remote FPGA Based Laboratory. In *Online Engineering and Society 4.0, Proceedings of the 18th International Conference on Remote Engineering and Virtual Instrumentation, Hong Kong, China, 26–26 February 2021*; Auer, M.E., Bhimavaram, K.R., Yue, X.-G., Eds.; Springer International Publishing: Cham, Switzerland, 2022; pp. 514–524. [\[CrossRef\]](https://doi.org/10.1007/978-3-030-82529-4_49)
- 13. Orduña, P.; García-Zubia, J.; Rodriguez-Gil, L.; Angulo, I.; Hernández-Jayo, U.; Dziabenko, O.; López-de-Ipiña, D. The WebLab-Deusto Remote Laboratory Management System Architecture: Achieving Scalability, Interoperability, and Federation of Remote Experimentation. In *Cyber-Physical Laboratories in Engineering and Science Education*; Springer International Publishing: Cham, Switzerland, 2018; pp. 17–42.
- 14. Aramburu Mayoz, C.; da Silva Beraldo, A.L.; Villar-Martinez, A.; Rodriguez-Gil, L.; Moreira de Souza Seron, W.F.; Orduña, P. FPGA Remote Laboratory: Experience of a Shared Laboratory between UPNA and UNIFESP. In Proceedings of the XIV Technologies Applied to Electronics Teaching Conference (TAEE), Porto, Portugal, 8–10 July 2020; IEEE: Porto, Portugal, 2020; pp. 1–8. [\[CrossRef\]](https://doi.org/10.1109/TAEE46915.2020.9163773)
- 15. Ayodele, K.P.; Akinwale, O.; Kehinde, L.; Osasona, O.O.; Ajayi, E.O.B.; Akinwunmi, O.O. Advantage Digital Laboratory: An FPGA-Based Remote Laboratory for Teaching Digital Electronics. In Proceedings of the 2009 Annual Conference & Exposition, Austin, TX, USA, 14 June 2009; pp. 14.163.1–14.163.13. [\[CrossRef\]](https://doi.org/10.18260/1-2--5226)
- 16. El-Rahman Mohsen, A.; Youssef GadAlrab, M.; Elhaya Mahmoud, Z.; Alshaer, G.; Asy, M.; Mostafa, H. Remote FPGA Lab For ZYNQ and Virtex-7 Kits. In Proceedings of the 2019 IEEE 62nd International Midwest Symposium on Circuits and Systems (MWSCAS), Dallas, TX, USA, 4–7 August 2019; IEEE: Dallas, TX, USA, 2019. [\[CrossRef\]](https://doi.org/10.1109/MWSCAS.2019.8885064)
- 17. Reichenbach, M.; Schmidt, M.; Pfundt, B.; Fey, D. A New Virtual Hardware Laboratory for Remote FPGA Experiments on Real Hardware. In Proceedings of the 2011 International Conference on E-learning, E-business, Enterprise Information System E-Government (EEE), Las Vegas, NV, USA, 18–21 July 2011; pp. 17–23.
- 18. Mesquita, L.; Gomes Filho, F.C.; Aurélio, M.; Monteiro, A. FPGA-Based Remote Laboratory for Digital Electronics. *Int. J. Dev. Res.* **2021**, *11*, 45870–45875. [\[CrossRef\]](https://doi.org/10.37118/ijdr.21538.04.2021)
- 19. Fernandez Herrero, A.; Elguezábal, I.; López Vallejo, M. A Web-Based Environment Providing Remote Access to FPGA Platforms for Teaching Digital Hardware Design. In Proceedings of the IADIS International Conference on e-Learning, MCCSIS'08, Amsterdam, The Netherlands, 22–25 July 2008.
- 20. Soares, J.; Lobo, J. A Remote FPGA Laboratory for Digital Design Students. In Proceedings of the 7th Portuguese Meeting on Reconfigurable Systems (REC 2011), Porto, Portugal, 3 February 2011; pp. 95–98.
- <span id="page-17-5"></span>21. Morgan, F.; Cawley, S.; Newell, D. Remote FPGA Lab for Enhancing Learning of Digital Systems. *ACM Trans. Reconfig. Technol. Syst.* **2012**, *5*, 1–13. [\[CrossRef\]](https://doi.org/10.1145/2362374.2362382)
- <span id="page-17-6"></span>22. Oballe-Peinado, Ó.; Castellanos-Ramos, J.; Sánchez-Durán, J.A.; Navas-González, R.; Daza-Márquez, A.; Botín-Córdoba, J.A. FPGA-Based Remote Laboratory for Digital Electronics. In Proceedings of the XIV Technologies Applied to Electronics Teaching Conference (TAEE), Porto, Portugal, 8–10 July 2020. [\[CrossRef\]](https://doi.org/10.1109/TAEE46915.2020.9163676)
- <span id="page-17-7"></span>23. Digilent Nexys 3 Spartan-6 FPGA Trainer Board. Available online: [https://digilent.com/reference/programmable-logic/nexys-](https://digilent.com/reference/programmable-logic/nexys-3/start)[3/start](https://digilent.com/reference/programmable-logic/nexys-3/start) (accessed on 20 July 2023).

**Disclaimer/Publisher's Note:** The statements, opinions and data contained in all publications are solely those of the individual author(s) and contributor(s) and not of MDPI and/or the editor(s). MDPI and/or the editor(s) disclaim responsibility for any injury to people or property resulting from any ideas, methods, instructions or products referred to in the content.